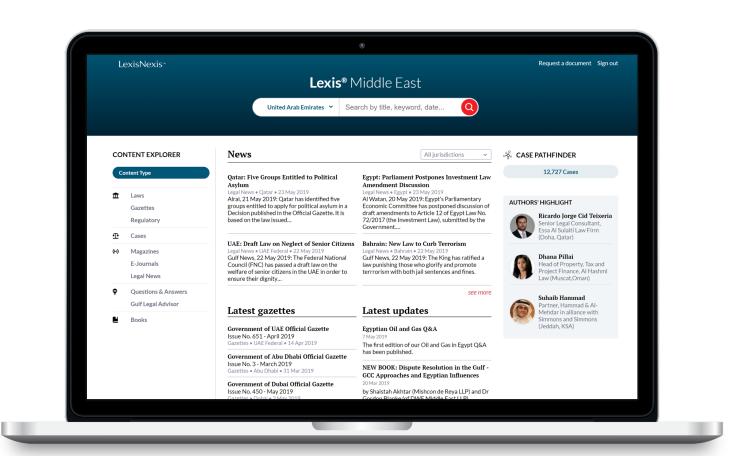

# Lexis® Middle East Research Guide

It's time for you to choose your own research journey.

This Guide shows you the ropes: where to find information and how to use Lexis® Middle East features.

Keep it handy for reference.

**Need more assistance with Lexis® Middle East?** Contact your Account Manager

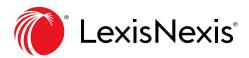

In collaboration with...

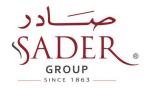

# What's inside?

| The research tasks you do most                                                                      | 1   |
|----------------------------------------------------------------------------------------------------|-----|
| General<br>Fast Track<br>Drilldown<br>Smart Focus<br>Filter by Date<br>Filter by Topic              | 2   |
| Homepage<br>'Search' from the homepage<br>'Browse' from the homepage<br>Find 'News' on the homepage | 3   |
| Searching Options<br>'Blank' Search<br>Multiple Content Search                                      | 4   |
| Search Operators                                                                                    | 5   |
| Bookmarks                                                                                           | 6   |
| Legislation                                                                                         | 7-8 |
| Case Summaries                                                                                      | 9   |
| Current Awareness                                                                                   | 10  |
| Practical Guidance                                                                                  | 11  |
| Practical Guidance - Content Types                                                                  | 12  |
| Books                                                                                               | 13  |
| How Do I?                                                                                           |     |
| Official Gazettes                                                                                   | 14  |
| Laws and Decisions                                                                                  | 15  |
| Templates                                                                                           | 16  |
| Alerts                                                                                              | 17  |

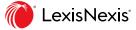

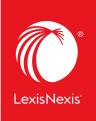

# Lexis®Middle East

makes it easy for you

# The research tasks you do most

Many of your favourite research tasks, those tasks you rely on to get you to the information you need can be easily completed with Lexis® Middle East in just a few steps.

Try them out. Get comfortable. They're so simple you'll memorise them quickly.

## Search Operators (more on p. 5)

**AND -> a + b** put a 'plus' (+) between two words (or more)

#### OR -> no search operator to input

**NOT:** a + -b put a 'plus' (+) before the first word and a 'minus' (-) before the second word

**EXACT SEARCH: "a"** put the sentence or group of words in quotes

WILDCARD: a\* put a star (\*) after a word

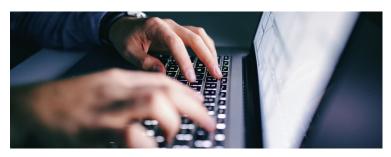

Need more assistance with Lexis® Middle East? Contact your Account Manager or visit www.lexis.ae/melawhelp/

## 🏦 Legislation

- Official Gazettes
- Laws
- Regulatory
- Case Summaries

#### (iv) Current Awareness

- Legal News
- Magazines
- E-Journal
- Law Firm Newsletters

### Practical Guidance

- Gulf Legal Advisor
- Questions & Answers
- Legislative Insights
- 🖌 Books
  - Doing Business Collection
  - UAE Annotated Codes
  - Other Books

### Jurisdiction

- United Arab Emirates
- Saudi Arabia
- Qatar
- Oman
- Bahrain
- Kuwait
- Turkey
- Other (Lebanon, Egypt...)

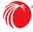

# General

|                                | Lexis® Middle East                                                                                                    |                 |
|--------------------------------|----------------------------------------------------------------------------------------------------|-----------------|
|                                | United Arab Emirates 👻 Civil                                                                                              | Q               |
|                                | O Fast track                                                                                                    |                 |
| News                           | Federal Law No. 5/1985     On the Civil Transactions Law of the United Arab Emirates State     Civil Code                 |                 |
| INCWS                          | Civil Claim Form                                                                                                    |                 |
| Turkev: Hea                    | Appeals in Civil Proceedings                                                                                              |                 |
| Legal News • 1                 | Civil Litigation Cheat Sheet                                                                                              |                 |
| Hurriyet Dail<br>Transportatic | Civil Liability Litigation                                                                                                | orities         |
| Decision ban                   | Appeals in Civil Proceedings                                                                                              |                 |
| 100 and TEM                    | Civil & Commercial Procedure Toolkit                                                                                      |                 |
| Lebanon: Ce                    | Appeal Form - Civil                                                                                                    | d by            |
| to Review B                    | <ul> <li>Starting Litigation in Civil Proceedings</li> </ul>                                                              |                 |
| Arab News, 3<br>has announce   | (w) What's New in Civil Procedure?                                                                                        | 2021:<br>Riyadh |
|                                | lecision to stop letting depositors has announced labour disputes in 1<br>ds from Dollar have been reduced by 50% followi |                 |
|                                |                                                                                                    | see more        |

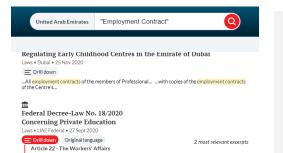

#### **SMART FOCUS**

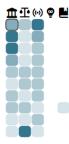

 Companies & Corporate Bodies Central Government
 Financial Services & Activities
 General Commercial Law
 General Employment & Labour
 Financial Institutions
 Treaties & International...
 General Real Property Law
 Regulation & Offences
 General Civil Procedure...

#### FILTER BY DATE

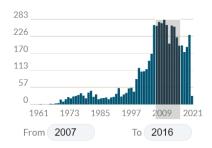

#### TOPICS

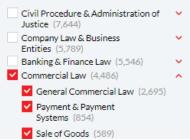

### **Fast Track**

A quick way to access a document. Type in a few characters from the document title you're looking for or just any term you'd like to search. A drop-down list will show 10 results with titles (and sub-titles) that are the most relevant to your search. You can then select the document you're interested in without having to go through the search results page.

### Drilldown

Displays the most relevant excerpts related to your search in the different sections of a document without having to leave the search results page.

#### **Smart Focus**

Gives you specific indications on which content types across which topics are the most relevant to your search. This heatmap is available across all searches for all content types and modules.

#### Filter by Date

Filter your search by date. Select a specific year or look for documents between two different years. This filter is available across searches for all content types and modules.

#### Filter by Topic

Narrow your search using the topic and subtopic filters. This filter is available across all searches for all content types and modules.

# Homepage

## 'Search' from the homepage

Search with terms & connectors by: (1) selecting a jurisdiction and (2) entering your words and operators in the search box (e.g., employment contract + policy). Then click on the red search button to in the search.

|               | United Arab Emirates                          | Sear | rch by title, keyword, date                  | Q           |
|---------------|-----------------------------------------------|------|----------------------------------------------|-------------|
|               | United Arab Emirates<br>Saudi Arabia<br>Qatar |      |                                              |             |
| vs            | Oman<br>Kuwait<br>Bahrain                     |      | All jurisdic                                 | tions 🗸     |
| Fina<br>d-202 | Turkey<br>Other                               | nded | Saudi Arabia: Penalties for Fil<br>Confirmed | ming People |

*Note:* Lexis® Middle East automatically interprets the "OR" search command. You don't need to use any operators for this type of search (see p. 5 for more info).

## 'Browse' from the homepage

Browse by 'Content Type' or by 'Jurisdiction.'

|   |            | CONTENT EX   | KPLORER      |   |                     |
|---|------------|--------------|--------------|---|---------------------|
|   |            | Content Type | Jurisdiction |   |                     |
| Â | Laws       |              |              | ę | Legislative Insight |
|   | Gazettes   | (•) Magazir  | ies          | • | Questions & Answers |
|   | Regulatory | E-Journ      | als          |   | Gulf Legal Advisor  |
| Ŧ | Cases      | Legal Ne     | ews          | • | Books               |

# Find 'News' on the homepage

Access our daily news service from the homepage. Browse the latest selection of news from multiple jurisdictions with 'All jurisdictions' or filter for coverage on a specific jurisdiction.

| News                                                                                                    | [                                                                                                    | All jurisdictions ^                     |
|----------------------------------------------------------------------------------------------------|----------------------------------------------------------------------------------------------------|-----------------------------------------|
| UAE: Financial Support Package Extended<br>to Mid-2022<br>Legal News • UAE Federal • 19 Apr 2021<br>Khaleej Times (United Arab Emirates), 20 April<br>2021: The UAE's Central Bank has announced it<br>has extended its financial support package until<br>mid-2022.                                       | Saudi Arabia: Penal<br>Confirmed<br>Legal News • Saudi Arab<br>Gulf News (United Ara<br>The Saudi Arabian aut<br>penalties for filming pe                                | Saudi Arabia<br>Qatar<br>Oman<br>Kuwait |
| Kuwait: Auditing Bureau Given Financial<br>and Administrative Independence<br>Legal News • Kuwait • 19 Apr 2021<br>Alrai, 20 April 2021: Kuwait's Parliament has<br>discussed amendments to the Auditing Bureau<br>Law which if approved, would give the Chairman<br>of the Bureau law enforcement powers. | Dubai: Restaurants<br>Shisha Outdoors Du<br>Legal News • Dubai • 19<br>Khaleej Times (United<br>2021: Dubai Economy<br>restaurants can't serve<br>during fasting hours d | Lebanon<br>Libya<br>Iraq<br>Jordan      |
|                                                                                                    |                                                                                                    | see more                                |

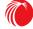

# **Searching Options**

## 'Blank Search'

After selecting a jurisdiction, you can opt for a "blank search" (do not type in anything in the search bar, just click on the search button), which displays all the documents available on the platform for the selected jurisdiction. You can then refine your search by using the different filter options ((1) content type, topic and then (2) document type, court name etc..).

|      | Lexis                  | Middle East                    |
|------|------------------------|--------------------------------|
|      | United Arab Emirates 💙 | Search by title, keyword, date |
|      |                        |                                |
| News |                        | All jurisdictions 🗸            |

*Note*: When using the "blank search" function, the default sort is "date" (since no actual term has been searched). If a term is then entered subsequently, the sorting does not automatically switch back to "relevance", you need to do so manually.

| Î I  | Laws (5,323)             |   |
|------|--------------------------|---|
|      | Gazettes (1,546)         | • |
|      | Regulatory (2,419)       | + |
| Ŧ    | Cases (6,832)            | + |
| (··) | Magazines (1,384)        | • |
|      | E-Journals (3,615)       | + |
|      | Legal News (12,584)      | + |
| •    | Legislative Insight (60) |   |

CONTENT TYPE

### **Multiple Content Search**

After running a search, you can select one of the content types to narrow your search (or multiple content types) by adding an element using

You can search across different sections and solutions (e.g., Legislative Insights and Laws).

You can also sort the results by "Relevance," "Title" (alphabetical order) or by "Date" Sortby Relevance | Title 🗘 Date 🗘 |

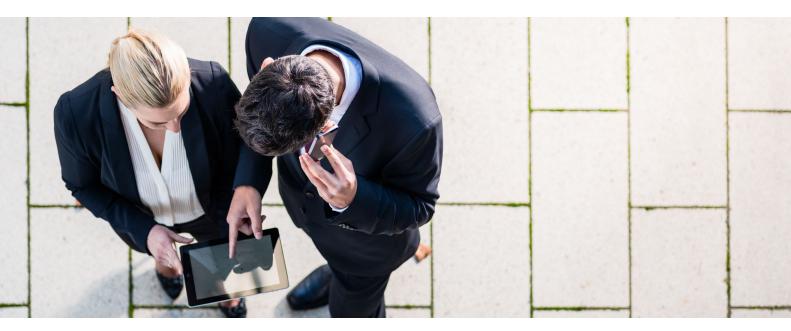

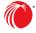

# **Search Operators**

Work faster and more efficiently with *Lexis*® *Middle East*'s search operators:

| AND -> a + b<br>put a 'plus' between two words (or<br>more)                              | The "+" operator tells the search engine that you want to<br>find information about two (or more) searched terms.<br><i>For example</i> : employment + contract<br>This will narrow down your search results to all the<br>documents that include both searched terms.                                                                                                    |
|------------------------------------------------------------------------------------------|----------------------------------------------------------------------------------------------------|
| OR -> no search operator to input                                                        | This is the default operator. Not including a search operator<br>tells the search engine that you want to find information<br>about either searched term you've entered.<br><i>For example</i> : employment contract<br>This will broaden your search results to all the results that<br>have either (or both) searched term(s) in them.                                                                                             |
| NOT: a + -b<br>put a 'plus' after the first word and a<br>'minus' before the second word | The "+ -" operators tell the search engine that you want to<br>find information about the first searched term, but nothing<br>about the second.<br><i>For example</i> : employment + -contract<br>This will narrow down your search results to only documents<br>about the first searched term (employment) but exclude any<br>document that includes the second searched term (contract).<br>(NB: there is no space after the "-"). |
| EXACT SEARCH: "a"<br>put the sentence or group of words in<br>quotes                     | The quotes tell the search engine that you want to find<br>documents with an exact quote.<br><i>For example</i> : "contractual responsibility"<br>This will narrow down your search results to only documents<br>with the exact quote in the title and/or document.                                                                                                    |
| WILDCARD a*<br>put a star after a word                                                   | The "*" tells the search engine that you want to find<br>documents containing a word starting with this term.<br><i>For example</i> : employ*<br>This will broaden your search results to all the documents<br>with a word starting with this term (e.g., employment,<br>employee, employer, employability).                                                                                                    |

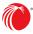

# **Bookmarks**

Bookmark your favorite page, document or search result by clicking on the 'Profile' button  $\bigcirc$  and selecting the 'My Bookmarks' star  $\checkmark$ .

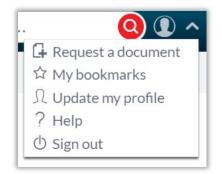

You can also create an 'Alert' for each bookmark and receive a notification by email and on the homepage every time your bookmarked document/page has been updated or a new document has been added on a bookmarked search.

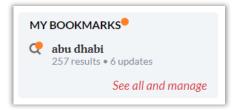

An orange marker • will appear on the homepage every time an update is available in your bookmarks.

When you open the bookmarked page or document, the latest update will appear as such: New since: 29 Mar 2021 8:15am<sup>®</sup> \*

You can see and manage your bookmarks from the homepage: See all and manage

- Delete bookmarks.
- Edit bookmark title.
- Add/Delete 'Alerts 'and indicate frequency of the alert (daily, weekly, monthly).

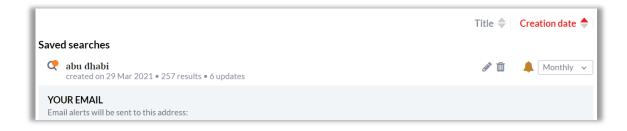

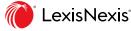

# Legislation

You can **search for legislation** using the law or regulation (1) number, (2) full title, or (3) abbreviated title (e.g., Federal Law No. 8/1985, Civil Transactions Law or Civil Code – all give the same search result).

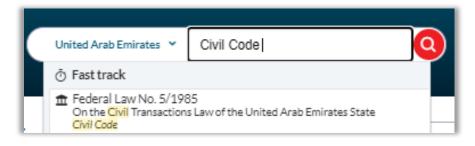

To narrow your legislative search, you can use the "**Nature**" filter for *Laws* and the "**Agency**" filter for *Regulatory* material

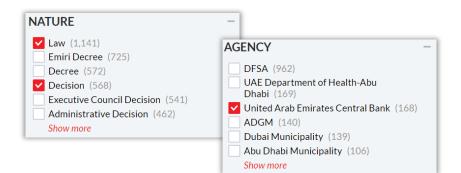

All laws and regulations are fully **consolidated**. A mention of the amendment can be seen under the relevant article number(s).

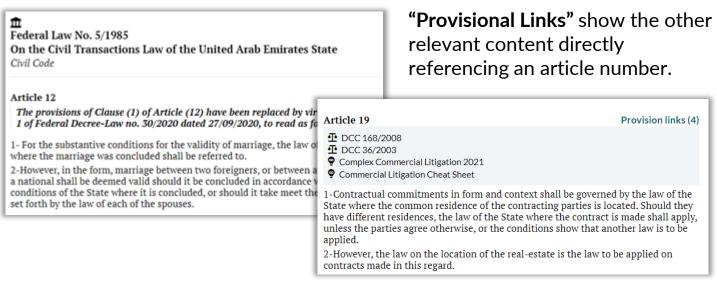

### All laws are available in English, but you can \*<u>download the original Arabic</u> <u>document in a PDF format</u>.

ORIGINAL LANGUAGE

\*Note: The same feature is available for Official Gazettes and Case Summaries.

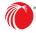

# Legislation (cont'd.)

**Dynamic Table of Contents (TOC)**<sup>\*</sup> indicates which section of the document you are viewing by highlighting it in red in the TOC. If you scroll up or down, the highlight will change accordingly in the TOC.

| TABLE OF CONTENTS                                                                                     | ជ<br>Federal Law No. 5/1985                                                                                                    |
|----------------------------------------------------------------------------------------------------|----------------------------------------------------------------------------------------------------|
| Search article, eg. 'article 25' or '25'                                                              | On the Civil Transactions Law of the United Arab Emirates State<br>Civil Code                                                                                         |
| Federal Law No. 5/1985                                                                                | restitution.                                                                                                    |
| INTRODUCTORY TITLE - General<br>Provisions<br>(art. 1 - 123)                                          | Chapter 2 - Unilateral act of disposition                                                                                                    |
| Book 1 - Personal Obligations and Rights<br>(art. 124 - 488)                                          | Article 276<br>Unless otherwise provided by law, the act of disposition may be unilateral, without                                                                    |
| <ul> <li>Chapter 1 - Sources of Personal<br/>Obligations &amp; Rights<br/>(art. 124 - 275)</li> </ul> | being dependant on the acceptance of the beneficiary of such act, unless it contains<br>an obligation to third parties under the law.                                 |
| Chapter 2 - Unilateral act of disposition<br>(art. 276 - 281)                                         | Article 277<br>Unless otherwise provided by law, the unilateral act of disposition shall be governed                                                                  |
| <ul> <li>Chapter 3 - Tort<br/>(art. 282 - 317)</li> </ul>                                             | by the provisions applicable to contracts except those pertaining to the meeting of<br>two minds required for the formation of the contract.                          |
| <ul> <li>Chapter 4 - Beneficial Act<br/>(art. 318 - 336)</li> </ul>                                   | Article 278<br>If the constitutive element of a unilateral act of disposition is present and it has                                                                   |
| Chapter 5 - The Law<br>(art. 337)                                                                     | fulfilled its conditions, the author of the act may not withdraw there from, unless otherwise provided by law.                                                        |
| Title 2 - The Effects of a Right                                                                      | Article 279                                                                                                    |
| Chapter 1 - General Provisions<br>(art. 338 - 341)                                                    | 1-If the unilateral act of disposition is an act of proprietorship it shall be binding to<br>the alience unless he accepts it.                                        |
| <ul> <li>Chapter 2 - Enforcement Means<br/>(art. 342 - 419)</li> </ul>                                | 2-If the act is a forfeiture embodying ownership or a discharge of a debt it shall be<br>binding upon the alience but it may be revoked within the meeting.           |
| <ul> <li>Chapter 3 - Acts subjects to suspensive<br/>conditions and time clauses</li> </ul>           | 3-If it is a mere forfeiture, it shall be binding upon the alienee and may not be<br>revoked.                                                                         |
| (art. 420 - 433)                                                                                      | 4-All the above shall be effective unless otherwise provided by law.                                                                                                  |
| <ul> <li>Chapter 4 - Plurality of the object of an<br/>act</li> </ul>                                 | Article 280 Provision links (1)                                                                                                    |
| (art. 434 - 435)                                                                                      | 1-A promise is what the promisor imposes on himself in future for the benefit of<br>others, not as a pecuniary obligation but its object may be a contract or an act. |
| <ul> <li>Chapter 5 - Plurality of parties to an act<br/>(art. 436 - 467)</li> </ul>                   | others, not as a pecuniary obligation but its object may be a contract or an act.<br>2-The promise binds the promisor except in case or his death bankruptcy.         |
| > Chapter ó - Extinction of the Right                                                                 | Article 281                                                                                                    |
|                                                                                                    |                                                                                                    |

"**Referenced documents**"\* are links towards documents that are cited by the document you are browsing.

"Related documents"\* are links towards documents that are referring to the document you are browsing.

"Feedback"\* button allows you to send our editorial team a direct comment on the document you are viewing.

*Note: The* features with a \* are also available for other content types such Practical Guidance and Case Summaries

Additional features also available across all content types include downloading a document in a PDF format, creating a bookmark, sending the page link by email or copying the link....

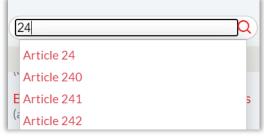

A **search field** at the top of the TOC allows you to type in an article number and jump right to it.

| REFERENCED DOCUMENTS                                                                                                    |
|----------------------------------------------------------------------------------------------------|
| RELATED DOCUMENTS<br>Laws (1)<br>Magazines (3)<br>Merric E-Journals (14)<br>E-Journals (14)<br>Eegislative Insights (1)<br>Questions & Answers (1)<br>Gulf Legal Advisor (37) |
| ⑦ Feedback                                                                                                    |

|            | CREATE A BOOKMARK |
|------------|-------------------|
|            | ORIGINAL LANGUAGE |
|            | DOWNLOAD PDF      |
| $\bigcirc$ | COPY LINK         |
| $\sim$     | SEND LINK         |
|            |                   |

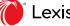

# **Case Summaries**

There are three different ways to access cases.

**Case Pathfinder** on the homepage allows you to filter through all the cases of the platform in a matter of seconds by adding filtering criteria in the order most relevant to you.

Click on the plus sign (+) to add a criterion. You have the choice between (1) Court, (2) Date, and (3) Topic.

You can add a second and a third criterion to refine your search.

**Browse** cases starting from the (1) homepage, (2) choose the court name, (3) then the date until you get to the list of cases available on the platform for the researched scope.

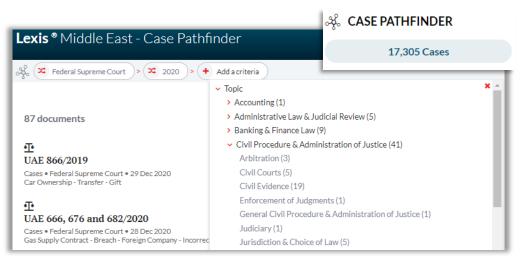

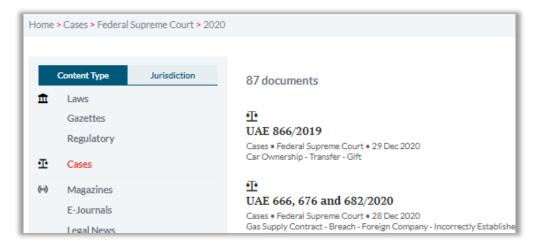

You can also **search** for cases using the "blank search" function described on page 4.

Narrow your search for case summaries by filtering. You can filter by (1) law provision number or by (2) court name.

| FILTER BY PROVISION                                  | _       |
|------------------------------------------------------|---------|
| Filter by referenced laws                            |         |
| COURT NAME                                           | _       |
| Federal Supreme Court (3,140)                        |         |
| <ul> <li>Dubai Court of Cassation (2,332)</li> </ul> |         |
| Dubai International Financial Centre                 | e (881) |
| Abu Dhabi Court of Cassation (191)                   | )       |
| UK Court of Appeal (82)                              |         |
| UK House of Lords (38)                               |         |
|                                                      |         |

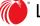

# **Current Awareness**

Narrow your search of topical articles by filtering the different **Magazines** or browse after conducting an "blank search."

Browse through the different magazines from the homepage and read a feature in full.

You can also directly access the *Legal News* section and *E-Journal* articles by browsing from the Homepage.

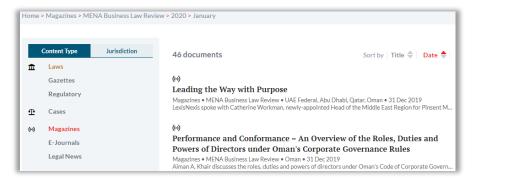

The **E-Journals** section offers access to a number of specifically commissioned and republished articles from regional experts and law firm newsletter.

You can filter by document type and/or company name for law firm newsletters.

| DOC | CUMENT TYPE                               |
|-----|-------------------------------------------|
|     | Newsletter(3,099)<br>Lexis E-Journal(515) |
| CON | <b>MPANY</b>                              |
|     | Al Tamimi & Company (1,070)               |
|     | Clyde & Co (458)                          |
|     | Hadef & Partners (380)                    |
|     | Fragomen Middle East(305)                 |
|     | Aurifer (170)                             |
|     | Pinsent Masons (163)                      |
|     | Show more                                 |

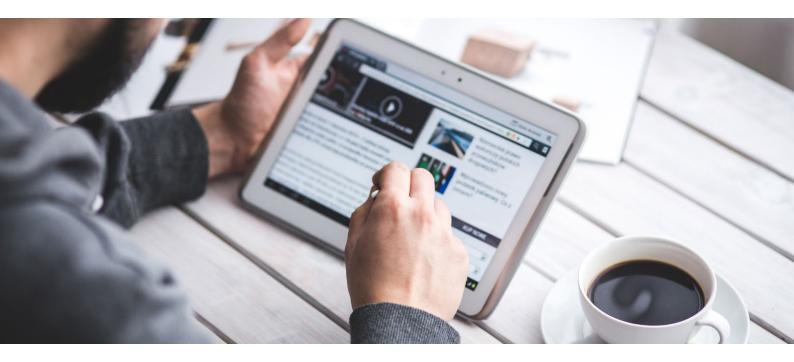

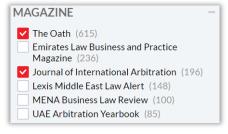

# **Practical Guidance**

There are three Practical Guidance modules: (1) Gulf Legal Advisor, (2) Legislative Insights and (3) Q&As (more info on p. 12).

**Gulf Legal Advisor** counts 13 different document types.

After running your **search** and adding "Gulf Legal Advisor" to your search scope, scroll down to "Document Type" on the left and add one or several filters to narrow your search.

When **browsing** "Gulf Legal Advisor" content from the homepage, choose the jurisdiction (mainland or freezone) you would like to browse,.

You then land on a jurisdiction-specific Table of Contents, organised by Practice Area. Choose a Practice Area and browse by (1) Topic, (2) Subtopic until you find the (3) "Document Type" you're interested in.

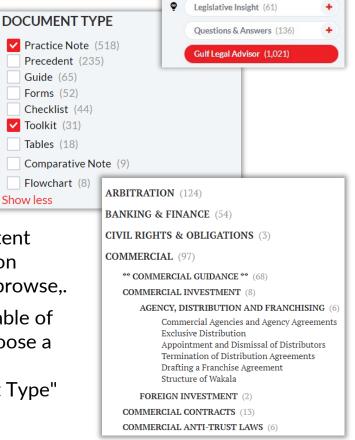

To see all the documents or go back to the Table of Contents you can click

ON Expand all Close all

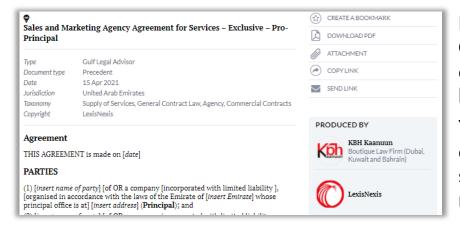

Precedents, Forms and Checklists can be downloaded as a *Word* doc by clicking on *ATTACHMENT* 

You can then work in the document, edit, add, remove sections and adapt it to your needs.

When **searching** for **Questions & Answers** you can narrow your search by filtering between GCC, MENA, Freezones and Getting the Deal Through Q&A Guides.

#### SOURCE

- Getting The Deal Through (74)
- Freezones Practical Guidance (35)
- GCC Middle East Corporate Counsel Advisor (27)

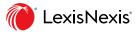

#### **Gulf Legal Advisor**

**Practice Notes** are short commentaries that provides step by step, how to guidance to assist in performing a specific legal task at hand. Practice Notes are designed to walk you through the completion of your transactional task. Our selection of Practice Notes also includes a few **Comparative Notes**, comparing at least three jurisdictions.

**Practice Guides** are "All you need to know" guides for a number of sectors and industries with direct access to forms, guidelines and e-services." Available Practice Guides: VAT, Excise Tax, Arbitration, Litigation, Incorporation, Data Protection, Islamic Finance, MOHRE (Employment), Capital Markets.

**Tables** are designed to help lawyers in their everyday work. Tables cover a number of specific topics across our different Practice Areas. The Tables offer the user a 'quick- read.' Tables are seen as digestible and accessible types of content that summarize important topics that are essential to legal practice.

**Comparative Tables** compare legislation and practices across the six GCC onshore jurisdictions, key free zones as well as the USA, UK & Canada on issues in important legislation that practitioners need clarity on and on which offering comparative best practices is interesting.

**Flowcharts** are visual representations of legal practices or regulations. They are designed to help lawyers in their everyday work. Flowcharts help you remember the steps you need to take when dealing with a legal matter. Flowcharts enable users to follow the logic of a regulation or legal practice.

**Precedents** are templates designed to help you generate first drafts more quickly – and with confidence. By cutting down the amount of time spent manually drafting it helps you work more efficiently, freeing up your time to do more high-value legal work. There are 13 types of documents available including, contract templates, policy templates, glossaries, letter templates as well as standard agency, court and government **Forms**. Precedents are downloadable in *Word*, which gives the user more flexibility when using them.

**Checklists** are designed to help lawyers in their everyday work. Checklist help you remember the steps you need to take when closing a deal or when you're involved in a certain transaction, which documents not to forget or even how to engage with your client. Checklists allow you deal efficiently with an overwhelming amount of information that must be applied at just the right moment to reach a favorable outcome for your client.

**Toolkits & Resource Kits** present a single view of all documents and practical insight on a particular topic or industry.

**Legislation Trackers** (*Module*) display a selection of key legislation from across the GCC that has recently been gazetted. A short explanatory note in the form of a summary is provided for each selected law, decree or decision. Direct links to the official gazette indexes and the legislation in Arabic & English.

**Skillsets for Lawyers** (*Module*) are soft skills and practical tips on being the best lawyer you can be, building and growing your firm and/or legal team.

Law School (*Module*) is specific content for law students and professors. The module includes Methodology Notes, Subject matter Guides and Glossaries.

**Questions & Answers** are a collection of frequently asked question by in-house lawyers on various topics and industries, with answers provided by leading experts from across the MENA region.

**Legislative Insights** are analytical legal commentaries on a law or regulation. These in-depth analyses of legislation written by legal experts – judges, practitioners, academics etc. give the reader a deep, yet accessible understanding of key legislation and their impact on legal practice.

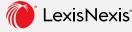

# Books

Each "Book" has a dynamic table of contents. Skip from one chapter to another seamlessly.

You can download the full book in PDF format.

| TABLE OF CONTENTS                            | Handbook of Islamic Finance                                                                                                    | CREATE A BOOKMARK      |
|----------------------------------------------|----------------------------------------------------------------------------------------------------|------------------------|
| Handbook of Islamic Finance                  | Type Book                                                                                                    |                        |
| Foreword (1)                                 | Date 13 Dec 2003                                                                                                    | COPYLINK               |
| Foreword (2)                                 | Jurisdiction Bahrain, United Arab Emirates                                                                                                    | SEND LINK              |
| Chapter one - Introduction                   | Taxonomy General Banking & Finance Law<br>Copyright LexisNexis                                                                                                    |                        |
| Chapter two - Retail banking                 | Copyright Echistoria                                                                                                    | RELATED DOCUMENTS      |
| Chapter three - Commercial banking           | Foreword (1)                                                                                                    | Gulf Legal Advisor (6) |
| Chapter four - Capital markets               | The Handbook of Islamic Banking and Finance is a welcome addition to the growin                                                                                                    |                        |
| Chapter five - Asset management              | literature on finance complying with the Sharia. In the past decade Islamic finance has become a dynamic and increasingly international part of the global financial                                                                                           |                        |
| Chapter six - Islamic insurance              | system, which is estimated to amount to a \$1 trillion industry. With some                                                                                                    |                        |
| Chapter seven – Governance and<br>regulation | suggesting that the industry could again treble in size over the next decade or so.<br>Islamic finance has the opportunity to become even more of a force to be reckone<br>with internationally.                                                               |                        |
| A glossary of terms used in Islamic finance  | Bahrain has played an important role in helping the industry's development<br>throughout its recent history. The Central Bank of Bahrain (CBB) is generally                                                                                                    |                        |
| Directory of Islamic banks                   | acknowledged to have among the most well-developed and comprehensive                                                                                                    |                        |
| Directory of international organisations     | regulatory regimes for Islamic finance in the world. As a result, Bahrain has become<br>a major international centre for Sharia-compliant financial services and takaful<br>(insurance). The CBB has also led the way in issuing sukuk, or Islamic bonds, in a |                        |

#### ANNOTATED CODES

- 1 Search through the Code by typing in a specific Article number. This takes you directly to the Article in question
- 2 Browse through the entire Code (Books, Chapters, Articles) by going through the dynamic Table of Contents
- 3 The Code is fully consolidated. When relevant, an annotation mentions if an Article has been amended or abrogated.
- 4 Specific annotation boxes are available for each Article indicating Case Decisions having referenced the said Article and offering a short commentary on the judge's judicial & legal reasoning and application of the Article in question.

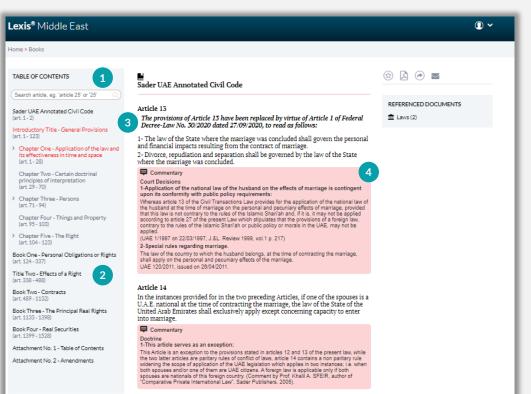

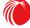

## How do I monitor the latest Official Gazettes?

**Option1:** You can view the **Latest Gazettes** on the homepage.

**Option 2:** Browse (1) Gazettes, (2) Jurisdiction, (3) Year. A list of all the Gazettes appears in chronological order. You can view the Index in English and/or download the original document in Arabic.

#### Home > Gazettes > UAE Federal Government of Kuwait Official Gazette Issue No. 1535 - May 2021 Gazettes • Kuwait • 15 May 2021 **Government of Bahrain Official Gazette** Issue No. 3529 - May 2021 Content Type Jurisdiction 710 documents Gazettes • Bahrain • 11 May 2021 m Laws m Gazettes Issue No. 701 - April 2021 Regulatory Government of United Arab Emirates Official Gazette Gazettes • UAE Federal • 28 Apr 2021 ·Ŀ Cases (0) Magazines m Issue No. 700 - April 2021 E-Journals Government of United Arab Emirate Official Gazette Legal News Gazettes • UAE Federal • 14 Apr 2021

**Option 3:** Access the Legislation Tracker on the homepage to view recently published Official Gazettes and key laws featured therein.

| ę                                                                                                    |                                                                                                    |                                                                                                    | CREATE A BOOKMARK    |
|----------------------------------------------------------------------------------------------------|----------------------------------------------------------------------------------------------------|----------------------------------------------------------------------------------------------------|----------------------|
| GCC Legislati                                                                                                    | on Tracker - May 2021                                                                                                    | DOWNLOAD PDF                                                                                                    |                      |
| Туре                                                                                                    | Gulf Legal Advisor                                                                                                    |                                                                                                    |                      |
| Document type                                                                                                    | Tables                                                                                                    |                                                                                                    | O COPPENS            |
| Date                                                                                                    | 18 May 2021                                                                                                    |                                                                                                    | SEND LINK            |
| lurisdiction                                                                                                    | Kuwait, Qatar, UAE, Bahra                                                                                                    |                                                                                                    | -                    |
| Ταχοποτηγ                                                                                                    | Business Entities, General<br>Real Property Law, Gener<br>General Health Law, Gene                                                        | ocal Government, General Company Law &<br>Administrative Law & Judicial Review, General<br>al Civil Procedure & Administration of Justice,<br>Iral Education Law, General Employment &<br>usiness Offences, Pharmacy, Drugs & Medicinal | PRODUCED BY          |
|                                                                                                    |                                                                                                    | tions, Corruption, General Tax Law, General                                                                                                    |                      |
|                                                                                                    | Criminal Law & Dispositio                                                                                                    | n of Offenders                                                                                                    | LexisNexis           |
| Copyright                                                                                                    | LexisNexis                                                                                                    |                                                                                                    |                      |
| <ul> <li>A short explanatory note in the form of a summary is provided for each selected law, decree or decision.</li> <li>Direct links to the official gazette indexes and the legislation in Arabic &amp;</li> </ul> |                                                                                                    |                                                                                                    |                      |
|                                                                                                    |                                                                                                    |                                                                                                    | REFERENCED DOCUMENTS |
| Eng                                                                                                    | lish.                                                                                                    | ette indexes and the legislation in Arabic &                                                                                                    | REFERENCED DOCUMENTS |
| Eng<br>The select                                                                                                    | lish.<br>ion is made by LexisNexis                                                                                                    |                                                                                                    |                      |
| Eng<br>The select<br>SADER Le<br>A new Leg                                                                                                    | lish.<br>iion is made by LexisNexis<br>gal.                                                                                               | ette indexes and the legislation in Arabic &                                                                                                    |                      |
| Eng<br>The select<br>SADER Le<br>A new Leg<br>weekly.                                                                                                    | lish.<br>iion is made by LexisNexis<br>gal.                                                                                               | ette indexes and the legislation in Arabic &<br>editorial team in collaboration with<br>every month and Trackers are updated                                                                                                    | <ul> <li></li></ul>  |
| Eng<br>The select<br>SADER Le<br>A new Leg<br>weekly.<br>OG Monit                                                                                                    | lish.<br>ion is made by LexisNexis<br>gal.<br><i>islation Tracker</i> is created<br>ors are available in the <b>Ar</b>                    | ette indexes and the legislation in Arabic &<br>editorial team in collaboration with<br>every month and Trackers are updated                                                                                                    |                      |
| Eng<br>The select<br>SADER Le<br>A new Leg<br>weekly.<br>OG Monit<br>United Arab                                                                                                    | lish.<br>ion is made by LexisNexis<br>gal.<br><i>islation Tracker</i> is created<br>ors are available in the <b>Ar</b>                    | ette indexes and the legislation in Arabic &<br>editorial team in collaboration with<br>every month and Trackers are updated                                                                                                    | <ul> <li></li></ul>  |
| Eng<br>The select<br>SADER Le<br>A new Leg<br>weekly.<br>OG Monit<br>United Arab                                                                                                    | lish.<br>ion is made by LexisNexis<br>gal.<br><i>islation Tracker</i> is created<br>ors are available in the <b>Ar</b><br><b>Emirates</b> | ette indexes and the legislation in Arabic &<br>editorial team in collaboration with<br>every month and Trackers are updated<br>chives section.                                                                                         | <ul> <li></li></ul>  |
| Eng<br>The select<br>SADER Le<br>A new Leg<br>weekly.<br>OG Monit<br>United Arab                                                                                                    | lish.<br>ion is made by LexisNexis<br>gal.<br><i>islation Tracker</i> is created<br>ors are available in the <b>Ar</b><br><b>Emirates</b> | ette indexes and the legislation in Arabic &<br>editorial team in collaboration with<br>every month and Trackers are updated<br>chives section.                                                                                         | <ul> <li></li></ul>  |

It provides clarity on the duties and responsibilities of the President, the

#### Latest gazettes

Government of UAE Official Gazette Issue No. 701 - April 2021 Gazettes • UAE Federal • 28 Apr 2021

Government of Abu Dhabi Official Gazette Issue No. 3 - March 2021 Gazettes • Abu Dhabi • 30 Mar 2021

Government of Dubai Official Gazette Issue No. 518 - May 2021 Gazettes • Dubai • 18 May 2021

Government of Saudi Arabia Official Gazette Issue No. 4882 - May 2021 Gazettes • Saudi Arabia • 6 May 2021

Government of Qatar Official Gazette Issue No. 5 - May 2021 Gazettes • Qatar • 3 May 2021

Government of Oman Official Gazette Issue No. 1391 - May 2021 Oman • 8 May 2021

see more

How do I see the list of all the laws and decisions (other than the Employment Law) that deal specifically with recruitment of workers in the UAE?

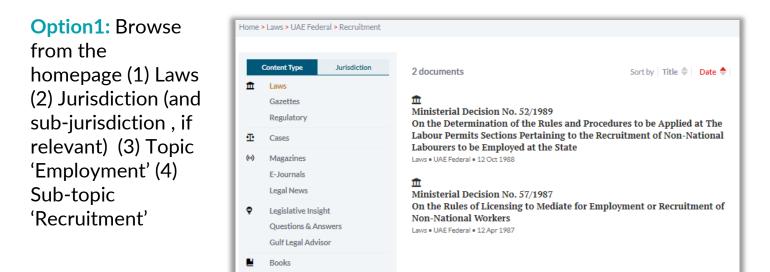

**Option 2:** Type in "Recruitment" in quotes and select 'Laws' on the results page.

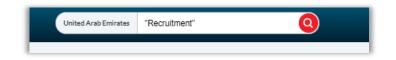

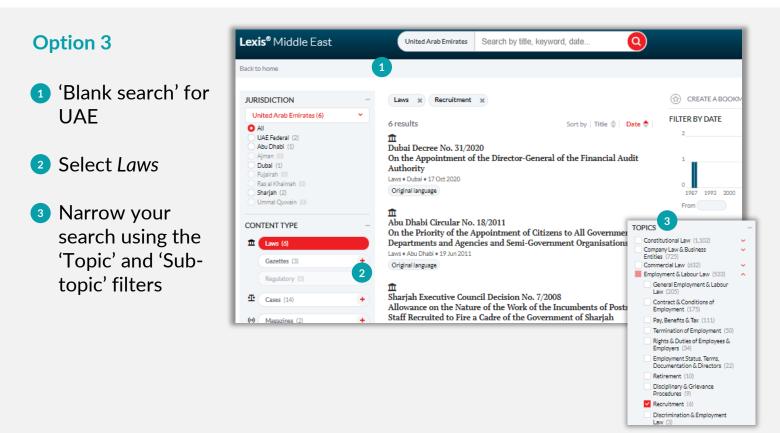

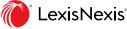

# How do I find a boilerplate clause or contract template and download it in a *Word* format?

### **Option 1**

Browse from the homepage:

- (1) Choose Gulf Legal Advisor
- (2) Jurisdiction
- (3) Practice Area
- (4) 'Practice Area' Guidance
- (5) Precedents

A list of all the Precedents appears. Click on the document you're interest in.

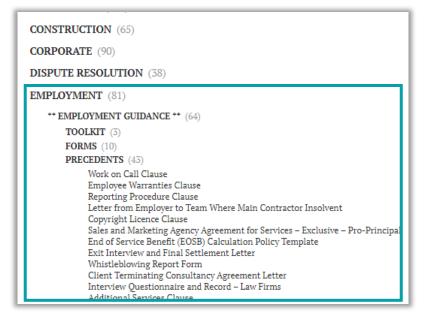

You can then download the 'attachment' as a *Word* doc and edit the document as you please.

### **Option 2**

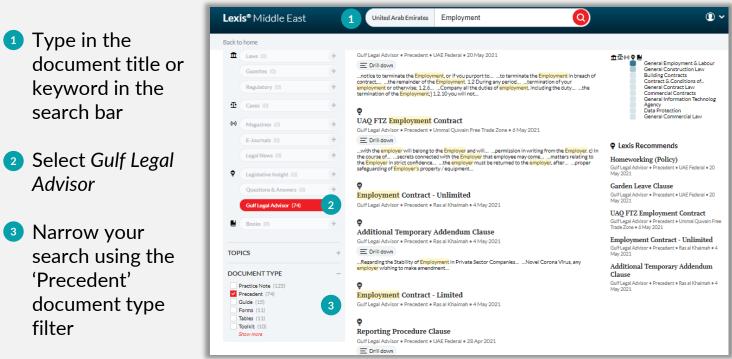

# How do I create an Alert for <u>new UAE VAT-specific content</u>?

Tax Law (1,440) 1) 1) Do a blank search for UAE VAT (496) General Tax Law (482) Customs & Excise Duties (331) 2) Filter 'VAT' in the results page. 2) CREATE A BOOKMARK (c) 3) Bookmark the results page 3) Monthly 4) Go to My Bookmarks and set an Alert. VAT UAE 4) created on 21 May 2021 • 731 results

You will be notified by email (daily, weekly or monthly) when new VAT-specific content for the UAE is published.

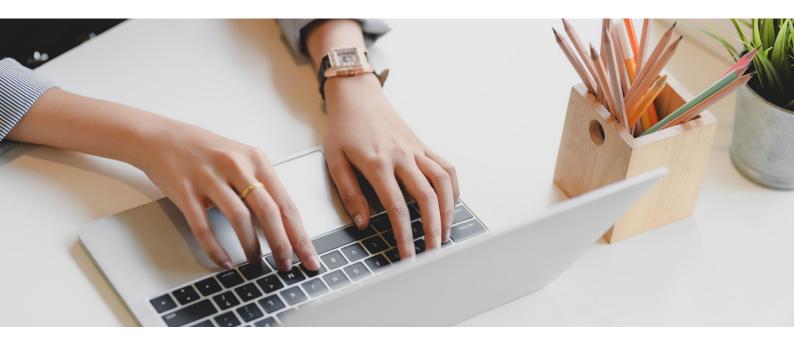

### How do I create an Alert for new content that mentions VAT in the UAE?

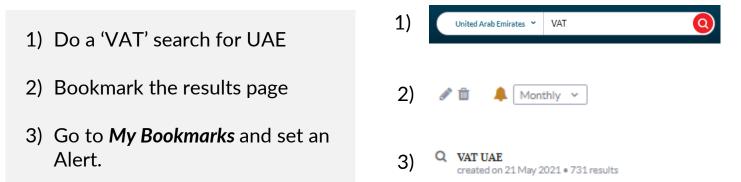

You will be notified by email (daily, weekly or monthly) when new content mentioning VAT in the UAE is published.

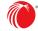

Log in lexismiddleeast.com/

Learn more lexis.ae/Lexis-Middle-East-Law

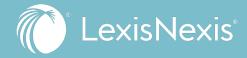

#### ABOUT LEXISNEXIS LEGAL & PROFESSIONAL

LexisNexis Legal & Professional is a leading global provider of legal, regulatory and business information and analytics that help customers increase productivity, improve decision-making and outcomes, and advance the rule of law around the world. As a digital pioneer, the company was the first to bring legal and business information online with its Lexis® and Nexis® services. LexisNexis Legal & Professional, which serves customers in more than 175 countries with 10,000 employees worldwide, is part of RELX Group, a global provider of information and analytics for professional and business customers across industries.